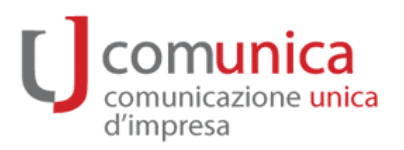

**Logo Camera di Commercio** 

# **Guida alla compilazione della pratica di Comunicazione Unica per la dichiarazione della PEC delle società**

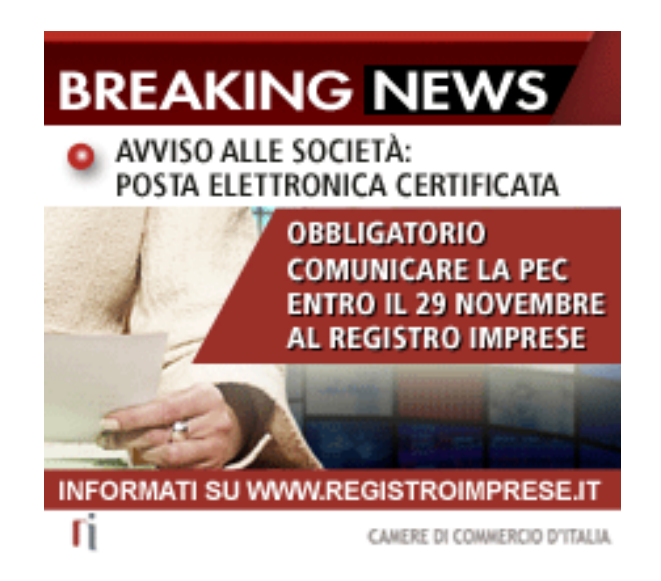

*versione***: 1.0** *data*: **04.10.2011** 

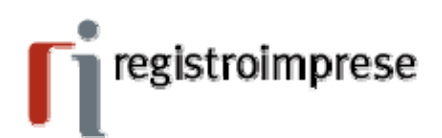

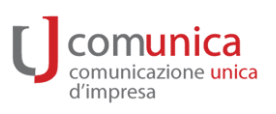

# Indice

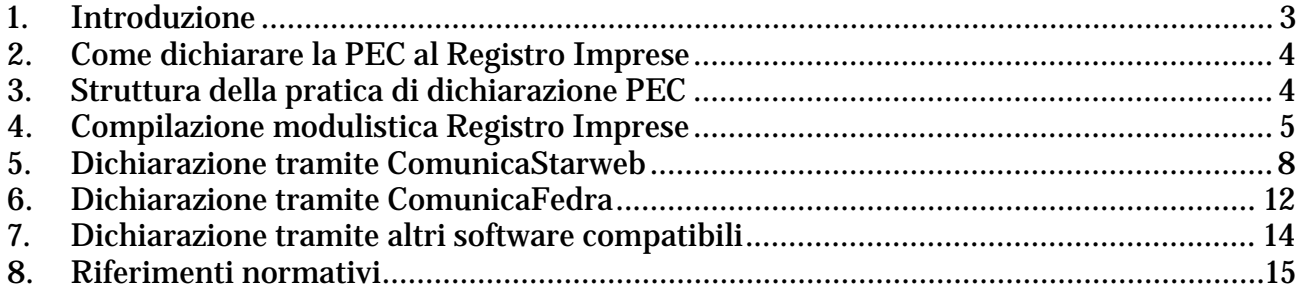

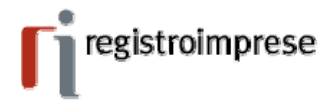

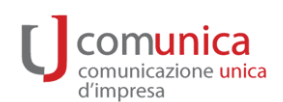

## **1. Introduzione**

Questa guida ha l'obiettivo di illustrare la modalità corretta di compilazione di una **pratica di Comunicazione unica per la dichiarazione della PEC** al Registro Imprese in ottemperanza a quanto disposto dalla norma. Si tratta di una pratica molto semplice e totalmente gratuita. Tuttavia, dato che l'obbligo di dichiarazione PEC investe un numero rilevante di società e determinerà un significativo impegno da parte delle imprese, dei professionisti e di tutti i soggetti delegati, si ritiene utile fornire alcune semplici ma dettagliate indicazioni sulle modalità da seguire per garantire una corretta e veloce evasione della pratica.

Si ricordano i termini dell'obbligo per le società fissati dall'articolo 16 della legge n. 2 del 28/01/2009, di conversione del DL. 185/2008, che dispone di dotarsi di un indirizzo di posta elettronica certificata (PEC) come segue:

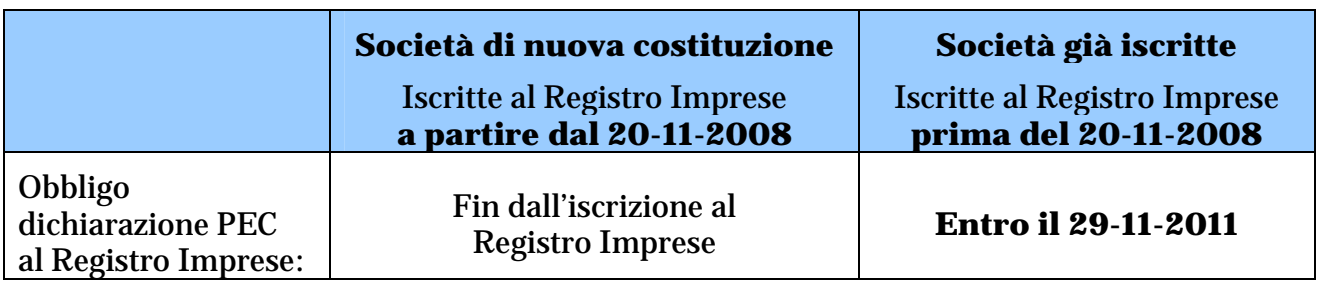

L'iscrizione dell'indirizzo di posta elettronica certificata nel Registro delle Imprese e le eventuali successive variazioni sono **esenti da imposta di bollo e dai diritti di segreteria**. Inoltre per queste pratiche **non viene richiesto nemmeno il pagamento della tariffa** generalmente prevista per l'invio di una pratica telematica.

La norma sopraccitata dispone inoltre che la consultazione per via telematica dei singoli indirizzi PEC, nel Registro delle Imprese o negli albi o elenchi costituiti ai sensi dell'articolo 16, avviene liberamente e senza oneri. L'indirizzo PEC delle società deve essere visibile nelle Visure rilasciate dalle Camere di Commercio.

L'estrazione di elenchi di indirizzi di PEC è consentita alle sole Pubbliche Amministrazioni per le comunicazioni relative agli adempimenti amministrativi di loro competenza.

Inoltre è stata abolita la necessità del consenso espresso per le comunicazioni inoltrate all'indirizzo PEC reso pubblico da società iscritte al Registro imprese e dai professionisti, introducendo quindi l'obbligo per le società di accettare messaggi PEC senza necessità di alcun preventivo assenso.

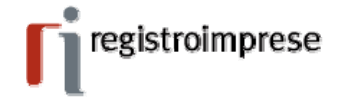

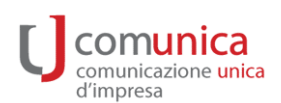

#### **2. Come dichiarare la PEC al Registro Imprese**

La dichiarazione della PEC al Registro Imprese avviene attraverso una pratica di Comunicazione Unica che può essere predisposta utilizzando i consueti strumenti:

- ComunicaStarweb
- Comunica Fedra
- Altri software compatibili presenti sul mercato.

In aggiunta, il legale rappresentante della società ha la possibilità, se dotato di firma digitale, di dichiarare direttamente la PEC al Registro Imprese attraverso le **funzioni semplificate** disponibili su [www.registroimprese.it.](http://www.registroimprese.it/) Questa modalità è fruibile solo dall'impresa e non prevede la possibilità di intermediazione da parte di professionisti o altri soggetti incaricati.

Naturalmente è possibile dichiarare l'indirizzo PEC della società nell'ambito di un qualsiasi altro adempimento di Comunicazione Unica (ad esempio in una pratica di rinnovo cariche, di modifica dell'indirizzo della sede, ecc.).

Questa guida ha comunque l'obiettivo di descrivere la compilazione di una **pratica che contiene solo la dichiarazione PEC**. Per le altre pratiche si rimanda alla Guida alla Comunicazione Unica disponibile su www.registroimprese.it.

#### **3. Struttura della pratica di dichiarazione PEC**

La **pratica di sola dichiarazione PEC** è una Comunicazione Unica, in formato elettronico, avente come unico destinatario l'ufficio del Registro delle Imprese e contiene la relativa modulistica completa di distinta in formato pdf.

La pratica dovrà essere sottoscritta digitalmente ed inviata in Camera di Commercio tramite le funzioni richiamabili dal sito www.registroimprese.it per l'invio di una pratica tipo "ComUnica".

La pratica di sola dichiarazione PEC ha le seguenti caratteristiche:

- Pratica ComUnica con **unico Ente destinatario**: il Registro Imprese;
- Modulistica: Modello Base S2, riquadro 5 (per le Imprese Individuali Modello Base I2, riquadro 5) del quale sarà compilato solo l'indirizzo PEC (composto dai due campi "nome casella" e "dominio casella", senza indicare il carattere speciale "@");
- Allegati:
	- o Eventuale Modello note (XX) per la dichiarazione di incarico ricevuto da parte del professionista;
	- o Eventuali altri allegati alla pratica (es. procura, documento di identità);
	- o Non prevede l'indicazione di nessun atto allegato (né A99 né altri atti);
- Firma digitale: il titolare o il delegato dell'impresa appongono la propria firma digitale sulla "distinta Comunica" e sulla "distinta Fedra";
- L'importo dei bolli e dei diritti di segreteria deve essere a zero;
- La modalità di assolvimento del bollo deve essere "esente".

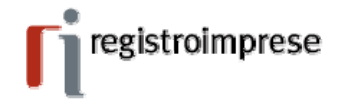

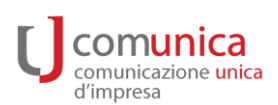

### **4. Compilazione modulistica Registro Imprese**

La pratica di sola dichiarazione PEC prevede la compilazione del **Modello Base S2** come segue:

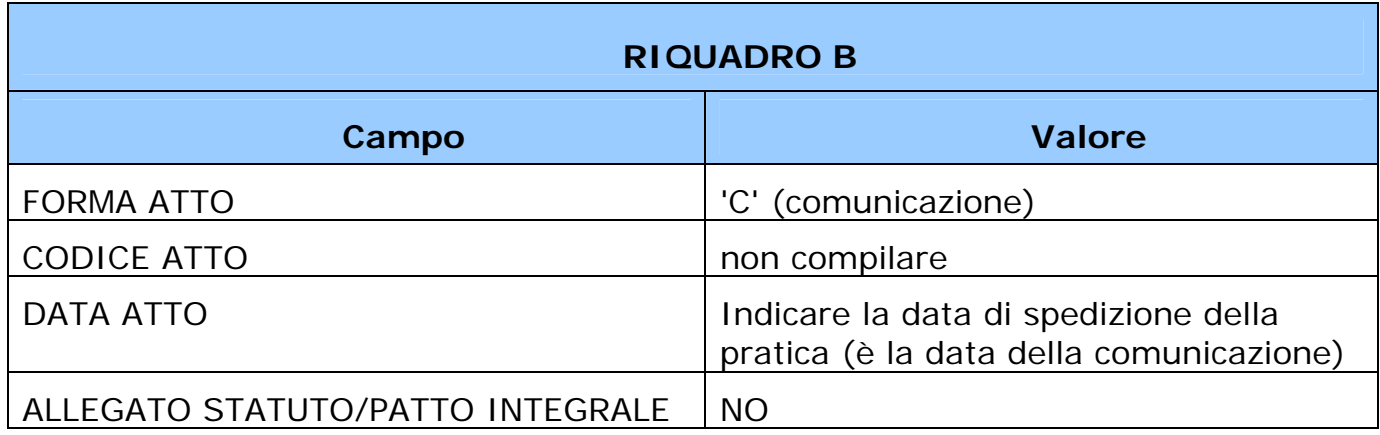

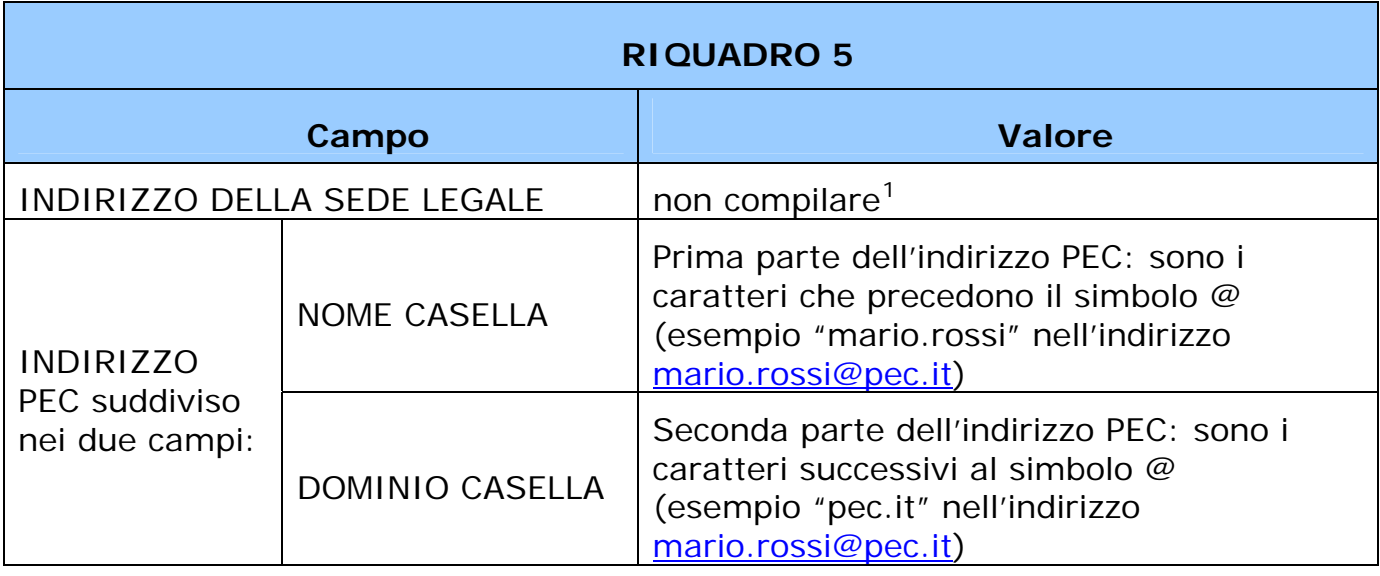

Note sull'Indirizzo PEC:

 $\overline{a}$ 

- la "PEC del cittadino" (riconoscibile dal dominio @postacertificata.gov.it) non può essere utilizzata dall'impresa come indirizzo elettronico e pertanto non può essere iscritta al Registro Imprese;
- nell'indirizzo PEC sono ammessi anche caratteri speciali. In particolare vengono accettati anche gli indirizzi che contengono il carattere underline ('\_') come ad esempio [mario\\_rossi@pec.it](mailto:mario_rossi@pec.it).

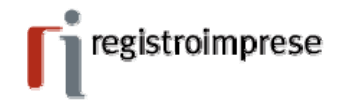

<span id="page-4-0"></span><sup>1</sup> La pratica di sola dichiarazione PEC non prevede la compilazione di questo campo. Se si intende dichiarare una variazione dell'indirizzo della sede, le istruzioni della presente guida non sono applicabili ma è necessario compilare la modulistica secondo le consuete modalità.

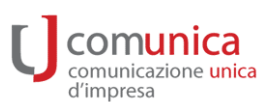

#### **RIQUADRO XX (note)**

Utilizzato dal professionista per la dichiarazione di incarico ricevuto.

Verificare con la Camera di Commercio destinataria della pratica:

- se sono accettate pratiche trasmesse da un professionista incaricato;
- qual è il testo di dichiarazione di incarico richiesto dalla Camera.

#### **Allegati**

In caso di trasmissione tramite un soggetto delegato devono essere allegati:

- il documento di procura, identificato tramite uno dei seguenti i codici:
	- o D01
	- o E21
	- o 99
	- o D00
- il documento di identità, identificato con il codice E20.

Procura e documento di identità devono essere allegati come file separati.

Verificare con la Camera di Commercio destinataria della pratica:

- se sono accettate pratiche trasmesse da un soggetto con procura speciale Unioncamere e quali sono i soggetti che possono avvalersene;
- quali allegati devono essere firmati (entrambi i documenti, solo la procura o nessuno dei due).

La firma apposta sugli allegati deve essere quella dell'intestatario della distinta RI/Fedra.

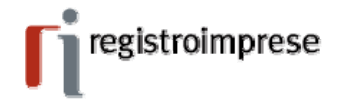

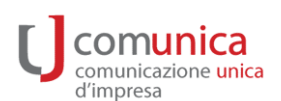

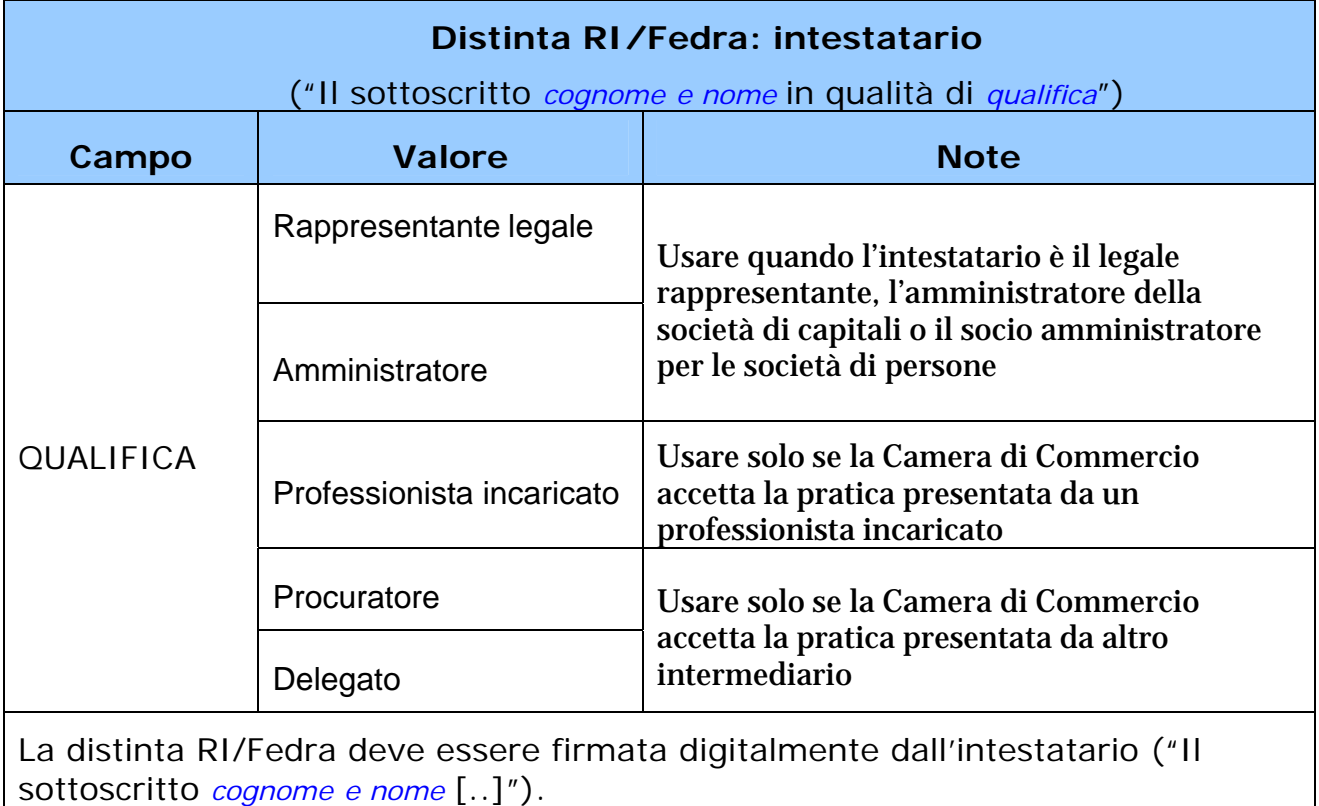

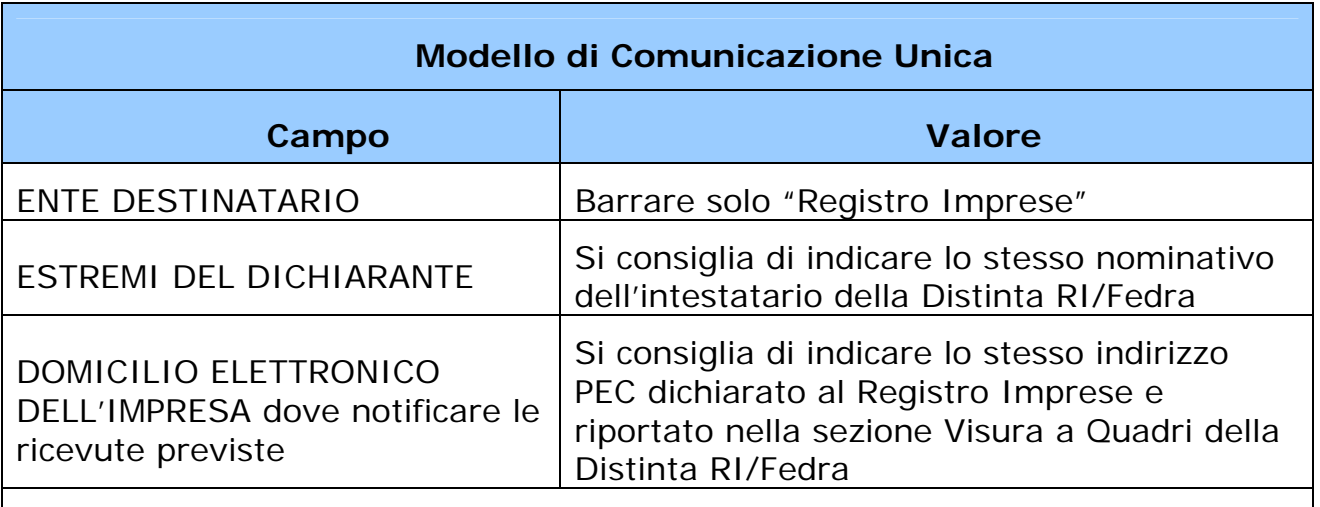

Il modello di Comunicazione Unica deve essere firmato.

Si consiglia di trasmettere il modello di Comunicazione Unica e la Distinta RI/Fedra in un unico file e di firmarlo seguendo le indicazione fornite per la Distinta RI/Fedra.

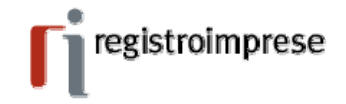

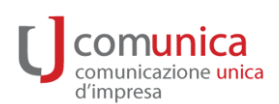

## **5. Dichiarazione tramite ComunicaStarweb**

Per predisporre la **pratica di sola dichiarazione PEC** tramite ComunicaStarweb è necessario compilare una pratica di Comunicazione Unica d'impresa, di tipo Variazione scegliendo di effettuare una comunicazione di Dati Sede – PEC.

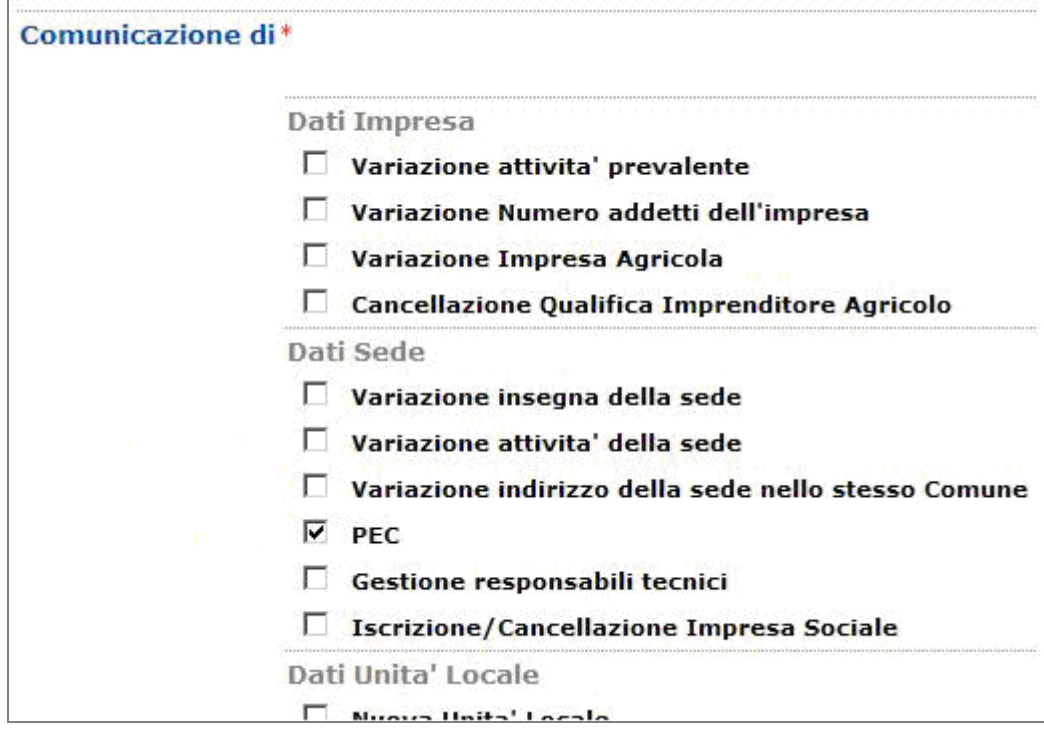

Per predisporre la pratica di sola dichiarazione PEC ComunicaStarweb propone la seguente pagina di compilazione:

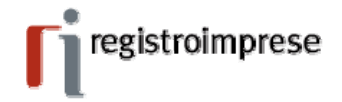

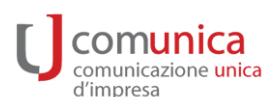

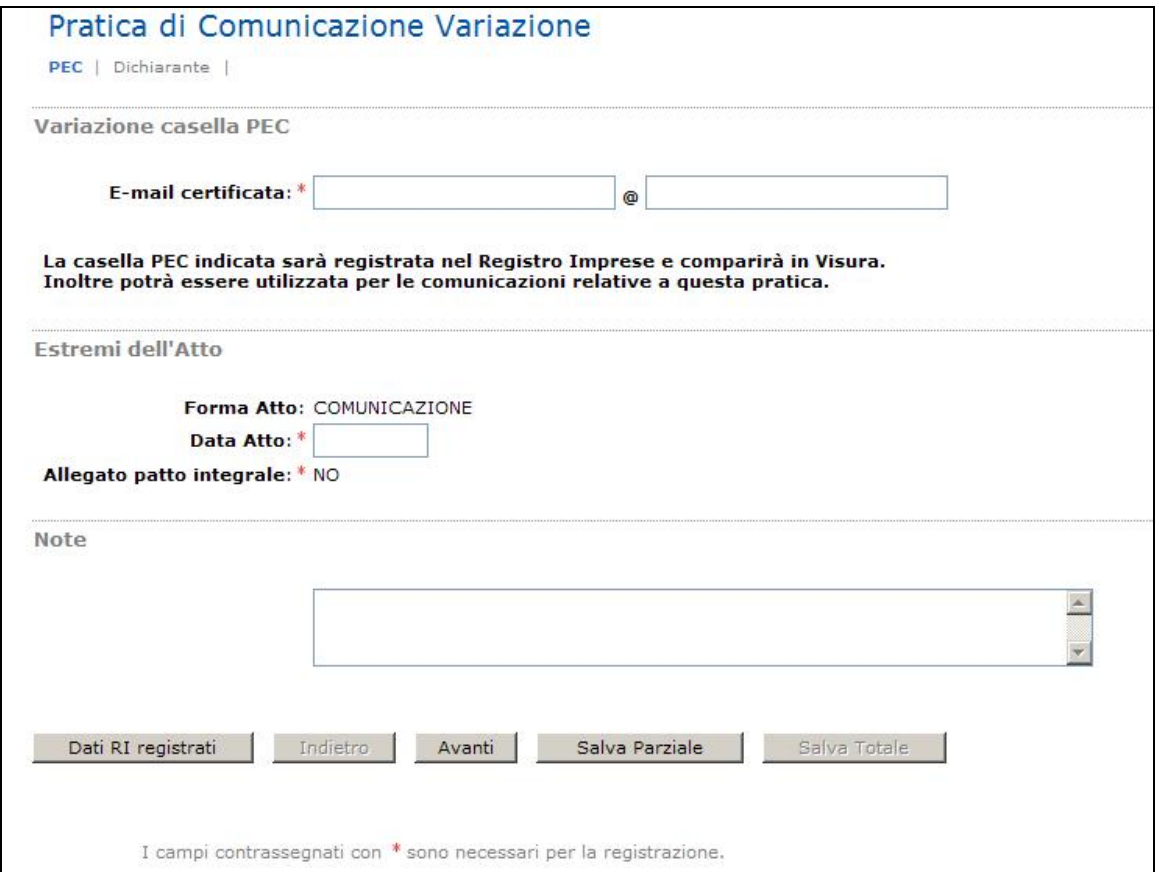

Il modello base RI predisposto è S2 dove il riquadro B (estremi dell'atto) è valorizzato con forma atto = "COMUNICAZIONE", l'indicatore "Allegato Statuto/patto integrale" è impostato a "NO" e non viene compilato il codice atto.

#### L'utente deve **impostare la data atto** con la **data di spedizione della pratica**.

L'indirizzo PEC deve essere digitato in due campi separati:

- "nome casella" (è ammesso anche il carattere underline ('\_'));
- "dominio casella": deve essere un dominio di posta certificata e quindi appartenere ad un Ente Certificatore (si ricorda che non può essere utilizzata la PEC del cittadino @postacertificata.gov.it).

Compilare il campo "Note", relativo alla dichiarazione di incarico del professionista, **secondo le indicazioni della Camera** (vedere sezione "Compilazione modulistica Registro Imprese").

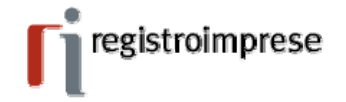

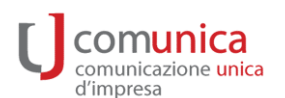

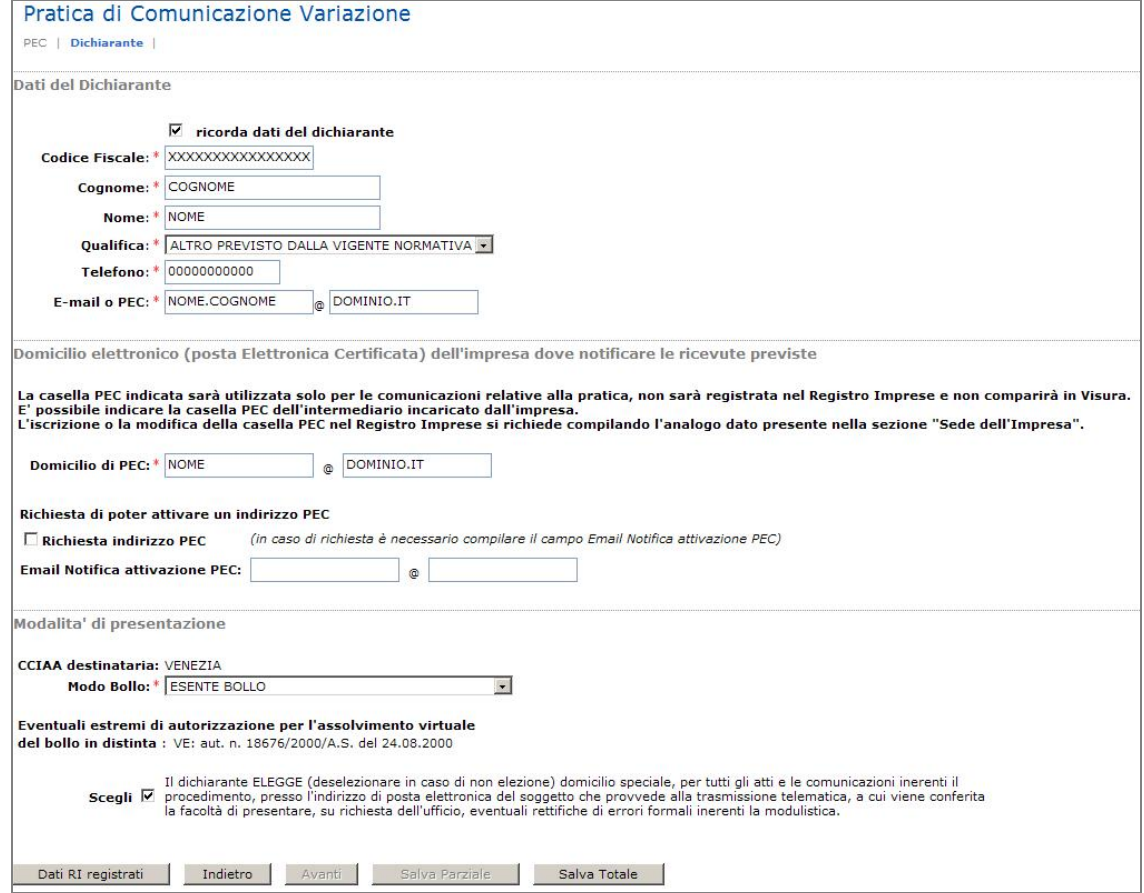

Per la "qualifica" del dichiarante utilizzare una delle seguenti:

- "Rappresentante legale" o "Amministratore" nel caso di legale rappresentante, amministratore della società di capitale o socio amministratore di società di persona;
- "Professionista incaricato" se la Camera di Commercio accetta la pratica presentata da un commercialista;
- "Altro …" se la Camera di Commercio accetta la pratica presentata da altro intermediario.

Si consiglia di indicare, per la notifica delle ricevute della pratica, lo stesso indirizzo PEC dichiarato per l'impresa nella pagina web precedente.

Selezionare "ESENTE BOLLO" come modalità di assolvimento del bollo.

Allegati RI alla pratica di comunicazione PEC:

- Documento di identità con codice documento E20, eventualmente firmato digitalmente, se la Camera di Commercio lo richiede;
- Procura con codice documento D01, E21, 99, D00, eventualmente firmato digitalmente, se la Camera di Commercio lo richiede (in molte Camere è accettata la procura speciale Unioncamere).

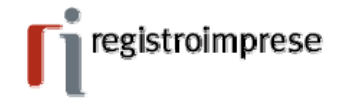

Si ricorda che questa tipologia di pratica è **esente da imposta di bollo e dai diritti di segreteria**. Inoltre **non è soggetta** nemmeno **al pagamento della tariffa** normalmente dovuta per le pratiche telematiche.

ComunicaStareb provvede ad impostare automaticamente tali importi a zero nella pagina web "Importi" in caso di pratica di sola dichiarazione PEC.

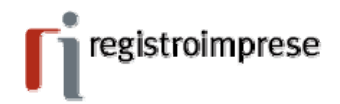

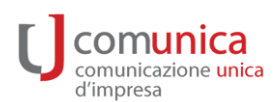

### **6. Dichiarazione tramite ComunicaFedra**

Per predisporre la **pratica di sola dichiarazione PEC** tramite ComunicaFedra valgono le indicazioni generali fornite nelle sezioni "Struttura della pratica di dichiarazione PEC" e "Compilazione modulistica Registro Imprese". Si segnalano in particolare due punti di attenzione:

1. Nella pagina seguente di FedraPlus non "cliccare" sul bottone "Sede anagrafica", per evitare che vengano compilati automaticamente i dati della localizzazione della sede generando una pratica di modifica della sede anziché una pratica di sola dichiarazione PEC:

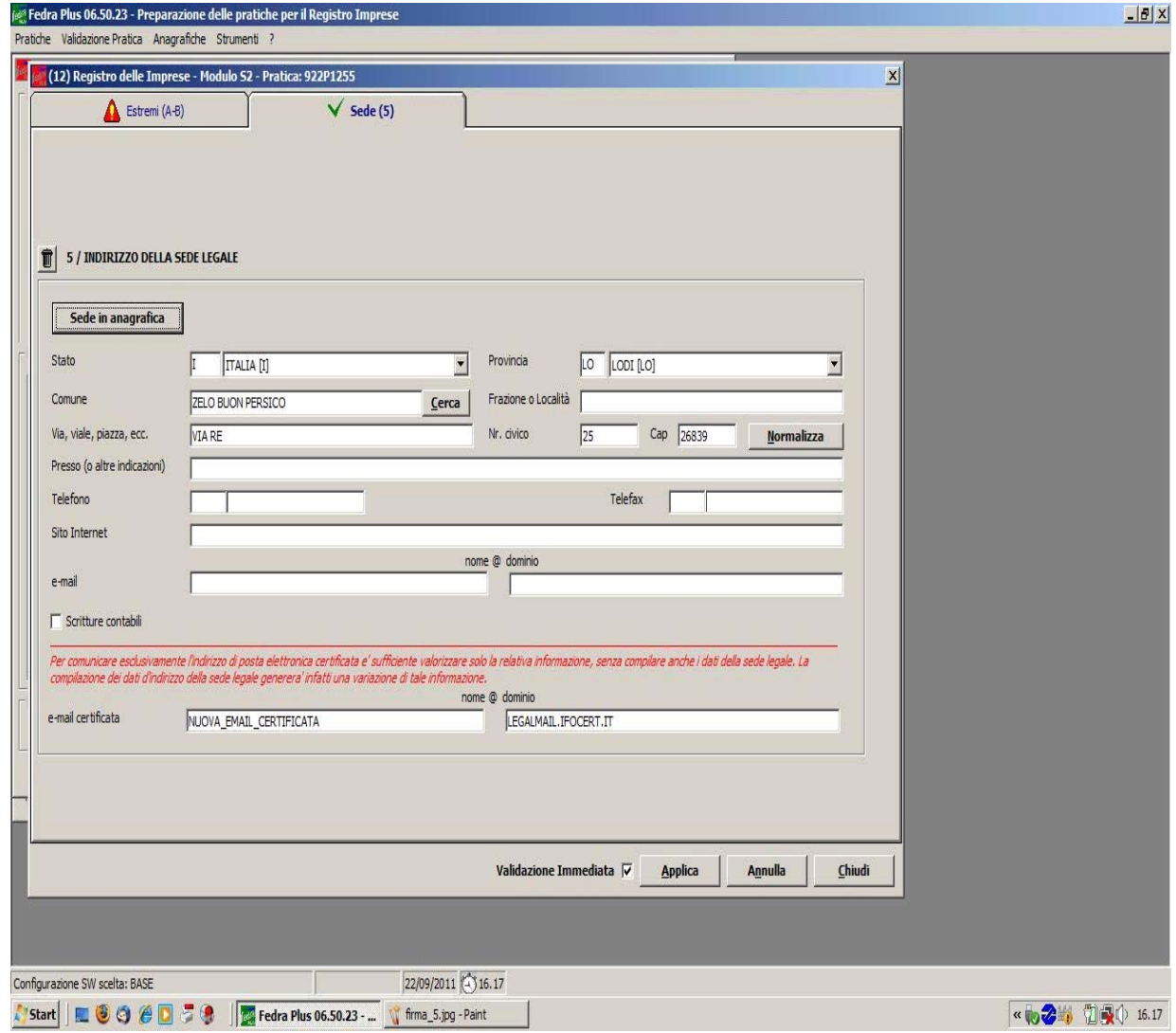

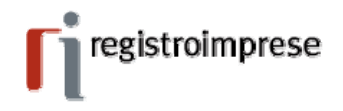

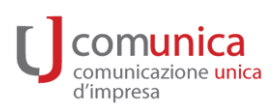

2. la pratica è esente da imposta di bollo (selezionare Modo bollo = ESENTE DA BOLLO):

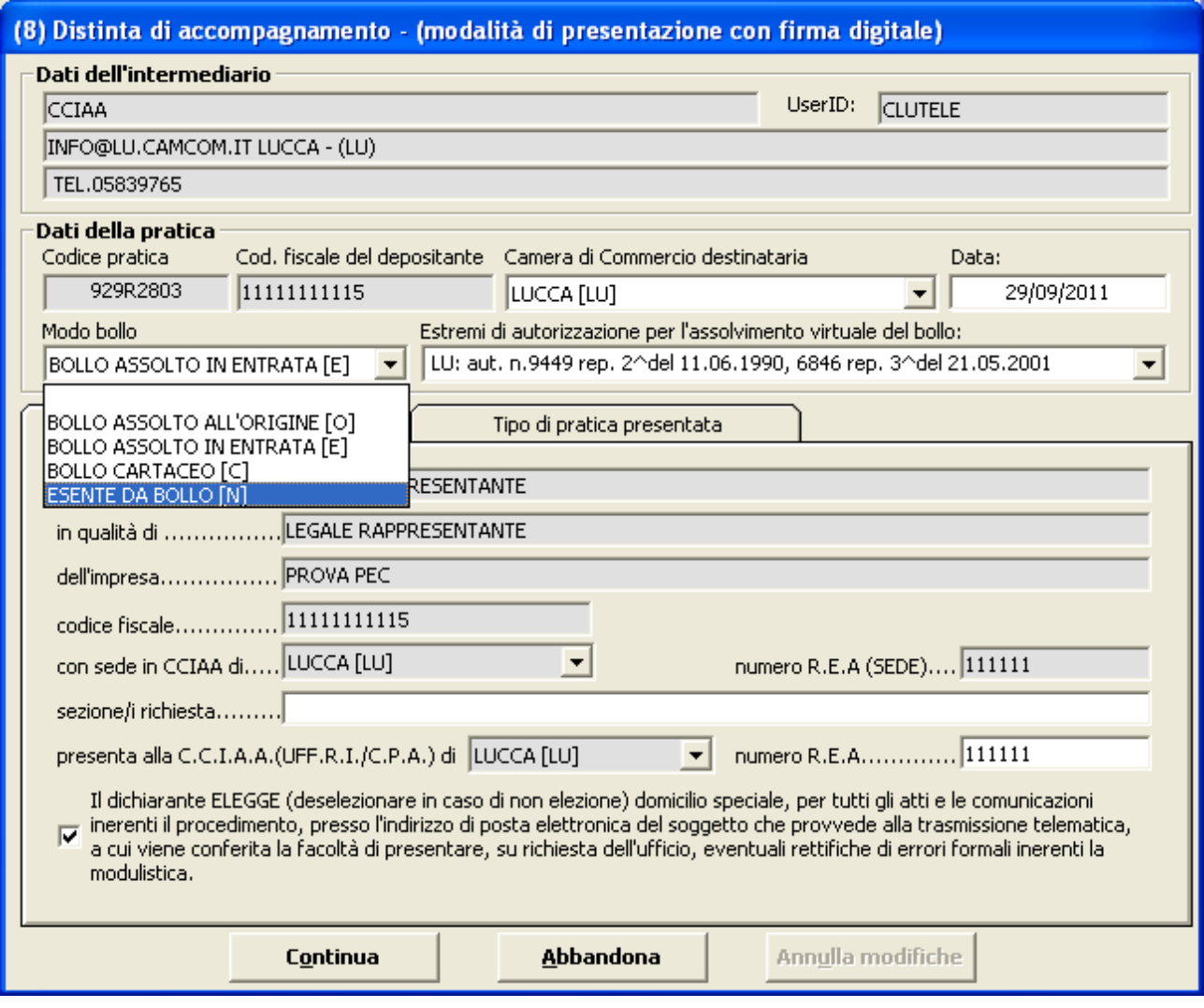

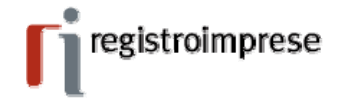

#### **7. Dichiarazione tramite altri software compatibili**

La **pratica di sola dichiarazione PEC** prodotta con altri software compatibili deve rispettare le caratteristiche descritte nelle sezioni "Struttura della pratica di dichiarazione PEC" e "Compilazione modulistica Registro Imprese".

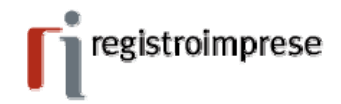

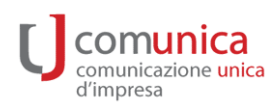

## **8.Riferimenti normativi**

#### **Decreto legislativo 7 marzo 2005, n. 82 e Decreto legislativo 30 dicembre 2010, n. 235**

#### **Codice dell'amministrazione digitale (G.U. n. 112 del 16 maggio 2005, S.O. n. 93 e G.U. n. 6 del 10 gennaio 2010, S.O. n.8)**

Il CAD (Codice dell'Amministrazione Digitale) prescrive che le amministrazioni utilizzino la PEC per comunicare con i soggetti interessati che ne facciano richiesta (Art. 6) e si dotino di una casella PEC per ciascun registro di protocollo (Art. 47, c. 3). Inoltre stabilisce che le comunicazioni di documenti tra le PA siano valide, ai fini della verifica della provenienza, se trasmesse attraverso sistemi di PEC (Art. 47, c. 2). In base all'Art. 48, la trasmissione telematica di comunicazioni che necessitano di una ricevuta di invio e di una ricevuta di consegna avviene mediante PEC. Tale trasmissione equivale alla notificazione per mezzo della posta.

#### **Legge 28 gennaio 2009, n. 2**

Conversione in legge, con modificazioni, del decreto-legge 29 novembre 2008, n. 185, recante misure urgenti per il sostegno a famiglie, lavoro, occupazione e impresa e per ridisegnare in funzione anti-crisi il quadro strategico nazionale (G.U. n. 22 del 28 gennaio 2009, S.O. n. 14)

La legge introduce l'obbligatorietà della PEC per le imprese costituite in forma societaria e per i professionisti iscritti agli Ordini. Gli Enti pubblici sono invece tenuti a pubblicare i propri indirizzi PEC sull'Indice delle PA. Inoltre, tutte le comunicazioni tra Enti pubblici, professionisti ed imprese possono avvenire via PEC, senza che il destinatario debba dichiarare la propria disponibilità ad accettarne.

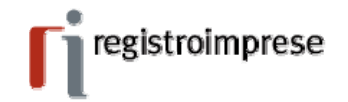